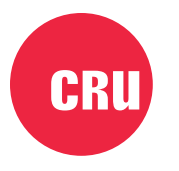

Protecting Your Data

# MOUSE JIGGLEP

# **WiebeTech® Mouse Jiggler™ MJ-1** Quick Start Guide

# **Features**

- Overrides a computer's screensaver and sleep mode settings
- No cables, drivers, or software needed
- Just as portable as a USB thumb drive
- Works with Windows, macOS, and other HID-compliant operating systems

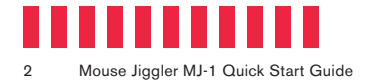

# **1 LED Behavior**

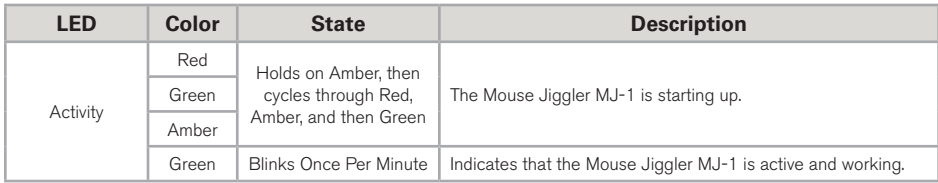

# **2 Operating Your Mouse Jiggler MJ-1**

## **2.1 Installation and Operation**

Plug the Mouse Jiggler MJ-1 into a USB port on any computer.

That's it! The Mouse Jiggler MJ-1 will disable screen saver and sleep modes by automatically moving the mouse at regular intervals. You can continue to use the computer while the Mouse Jiggler MJ-1 is doing its job.

## **2.2 Stopping the Mouse Jiggler MJ-1**

Remove the Mouse Jiggler MJ-1 from the USB port and your screen saver and sleep mode settings will be reenabled.

The Mouse Jiggler MJ-1 appears as a USB mouse to the host computer it's plugged into **NOTE** and its presence and use will be logged by some operating systems.

Only use the Mouse Jiggler MJ-1 in compliance with your workplace's IT policies. NOTE

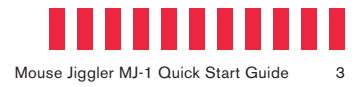

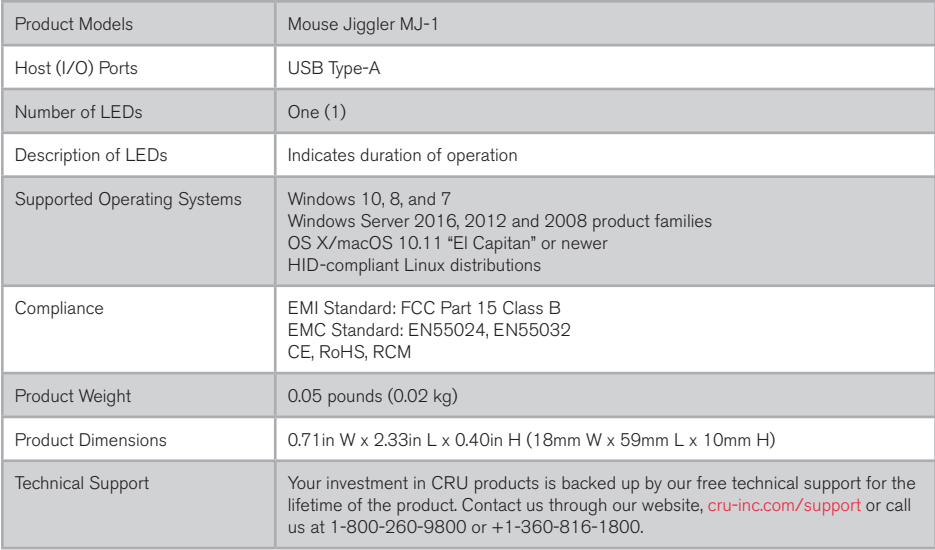

©2018 CRU Acquisition Group LLC, ALL RIGHTS RESERVED. CRU®, WiebeTech®, Mouse Jiggler™, and Protecting Your Data™ are trademarks of CRU Acquisition Group, LLC and are protected by trademark law.

### **Product Warranty**

CRU warrants this product to be free of significant defects in material and workmanship for a period of two years from the original date of purchase. CRU's warranty is nontransferable and is limited to the original purchaser.

### **Limitation of Liability**

The warranties set forth in this agreement replace all other warranties. CRU expressly disclaims all other warranties, including but not limited to, the implied warranties of merchantability and fitness for a particular purpose and non-infringement of third-party rights with respect to the documentation and hardware. No CRU dealer, agent, or employee is authorized to make any modification, extension, or addition to this warranty. In no event will CRU or its suppliers be liable for any costs of procurement of substitute products or services, lost profits, loss of information or data, computer malfunction, or any other special, indirect, consequential, or incidental damages arising in any way out of the sale of, use of, or inability to use any CRU product or service, even if CRU has been advised of the possibility of such damages. In no case shall CRU's liability exceed the actual money paid for the products at issue. CRU reserves the right to make modifications and additions to this product without notice or taking on additional liability.

FCC Compliance Statement: "This device complies with Part 15 of the FCC rules. Operation is subject to the following two conditions: (1) This device may not cause harmful interference, and (2) this device must accept any interference received, including interference that may cause undesired operation."

This equipment has been tested and found to comply with the limits for a Class B digital device, pursuant to Part 15 of the FCC Rules. These limits are designed to provide reasonable protection against harmful interference when the equipment is operated in a home or commercial environment. This equipment generates, uses, and can radiate radio frequency energy and, if not installed and used in accordance with the instruction manual, may cause harmful interference to radio communications.

In the event that you experience Radio Frequency Interference, you should take the following steps to resolve the problem:

- 1) Ensure that the case of your attached drive is grounded.<br>2) Use a data cable with RFI reducing ferrites on each end
- Use a data cable with RFI reducing ferrites on each end.
- 3) Use a power supply with an RFI reducing ferrite approximately 5 inches from the DC plug.<br>4) Registed to relocate the receiving aptenna
- Reorient or relocate the receiving antenna.

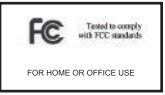